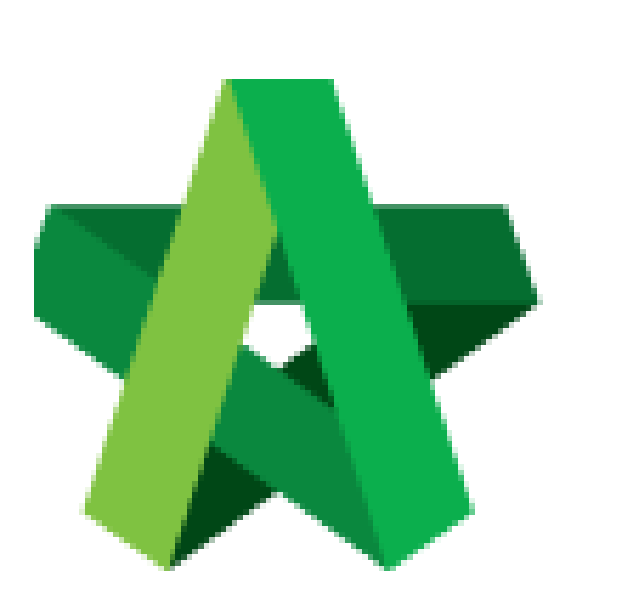

# Evaluate Vendors

Powered by:

# **WPCK**

## **GLOBAL PCK SOLUTIONS SDN BHD** (973124-T)

3-2 Jalan SU 1E, Persiaran Sering Ukay 1 Sering Ukay, 68000 Ampang, Selangor, Malaysia Tel :+603-41623698 Fax :+603-41622698 Email: info@pck.com.my Website: www.BuildSpace.my

**(BuildSpace Version 3.4) Last updated: 20/10/2021**

## Evaluate Vendors

- 1. Login to BuidlSpace
- 2. Click "Vendor Management"

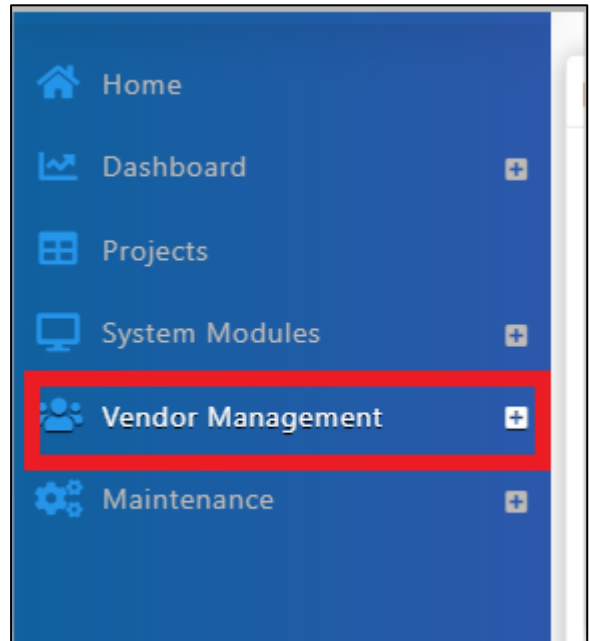

3. Click "VPE" and click "Evaluations"

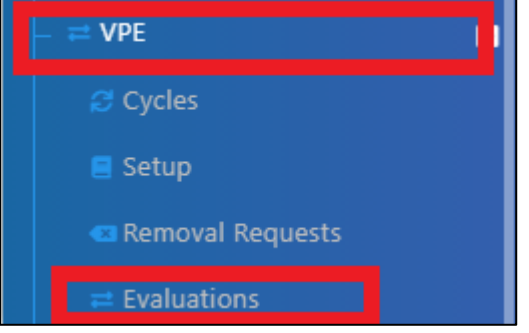

4. Click "Forms" to view forms to be evaluated

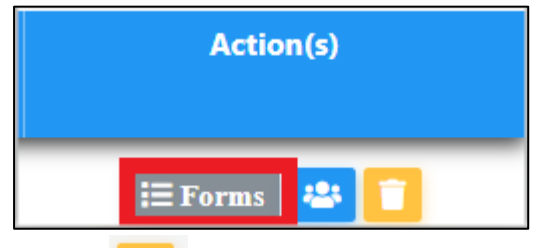

B 5. Click the to evaluate each form

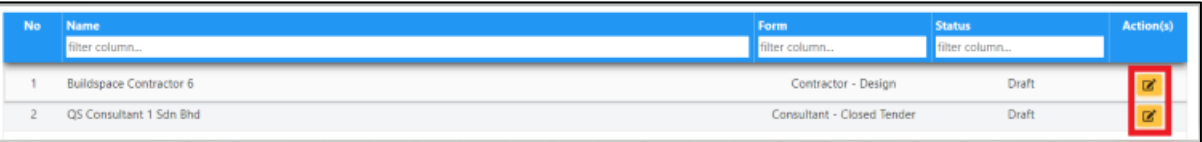

#### 6. Tick at the respective answers

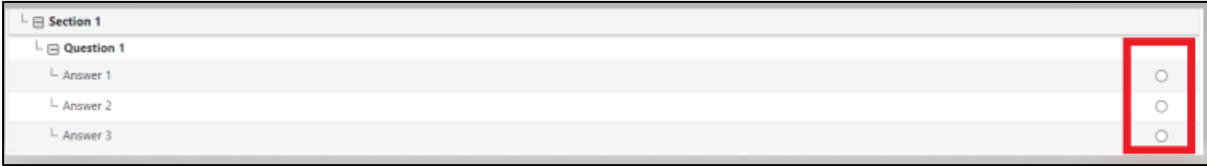

#### 7. Insert any remarks

8. Attach attachments (for evaluations with scoring below the set threshold, then evaluator will be required to upload attachments)

### 9. Click Submit

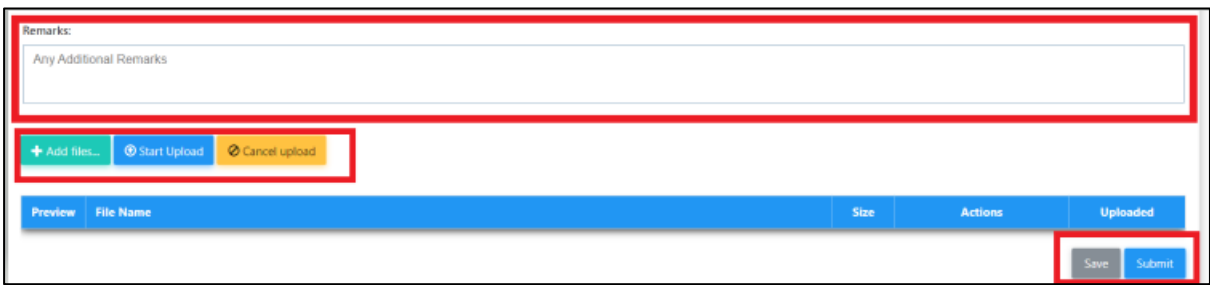

*The "Admin" user of the project will receive email notification*